## 操作パネルの使用方法(百年館504教室 操作) **<sup>2022</sup>**年**10**月更新

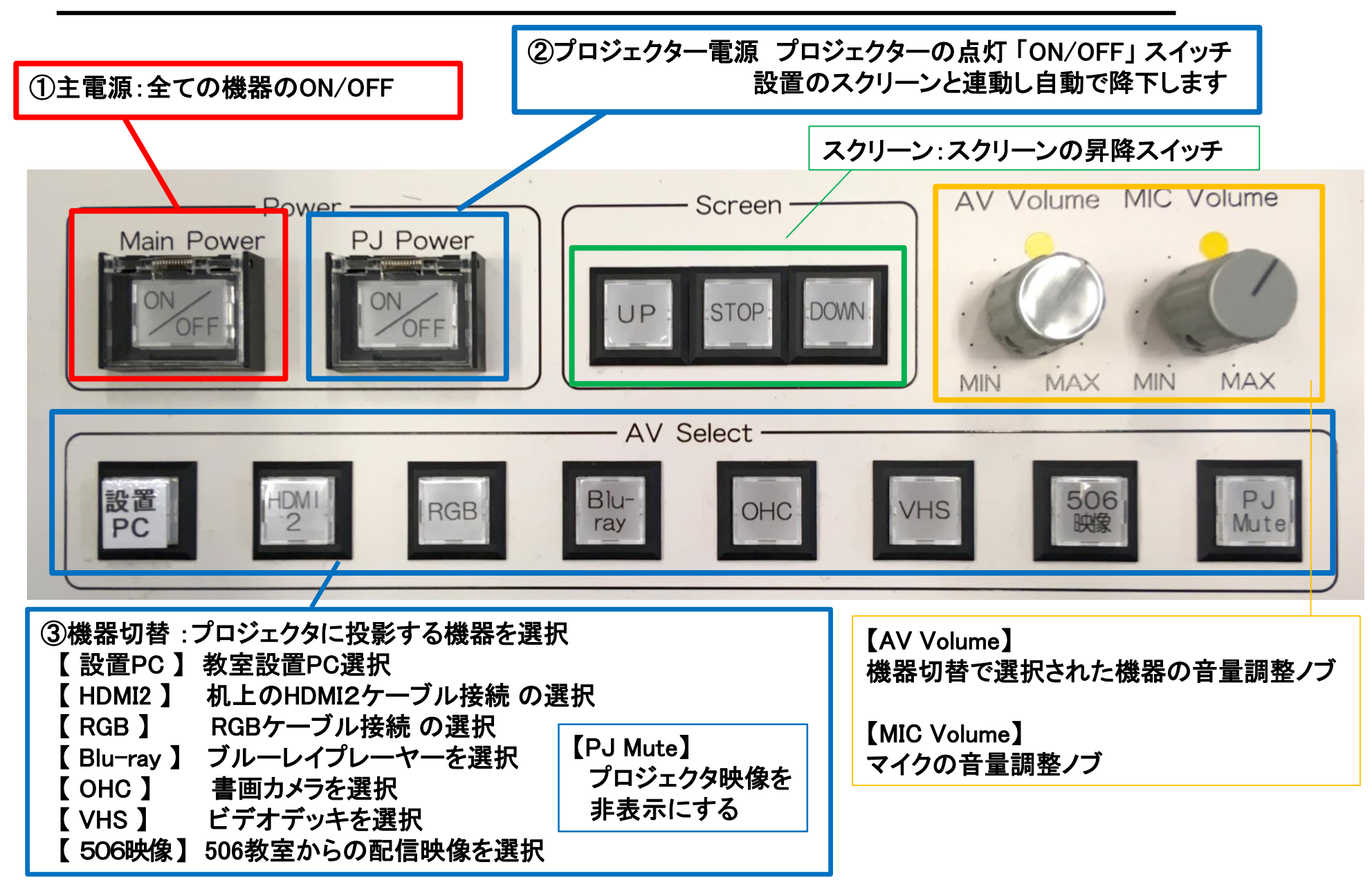

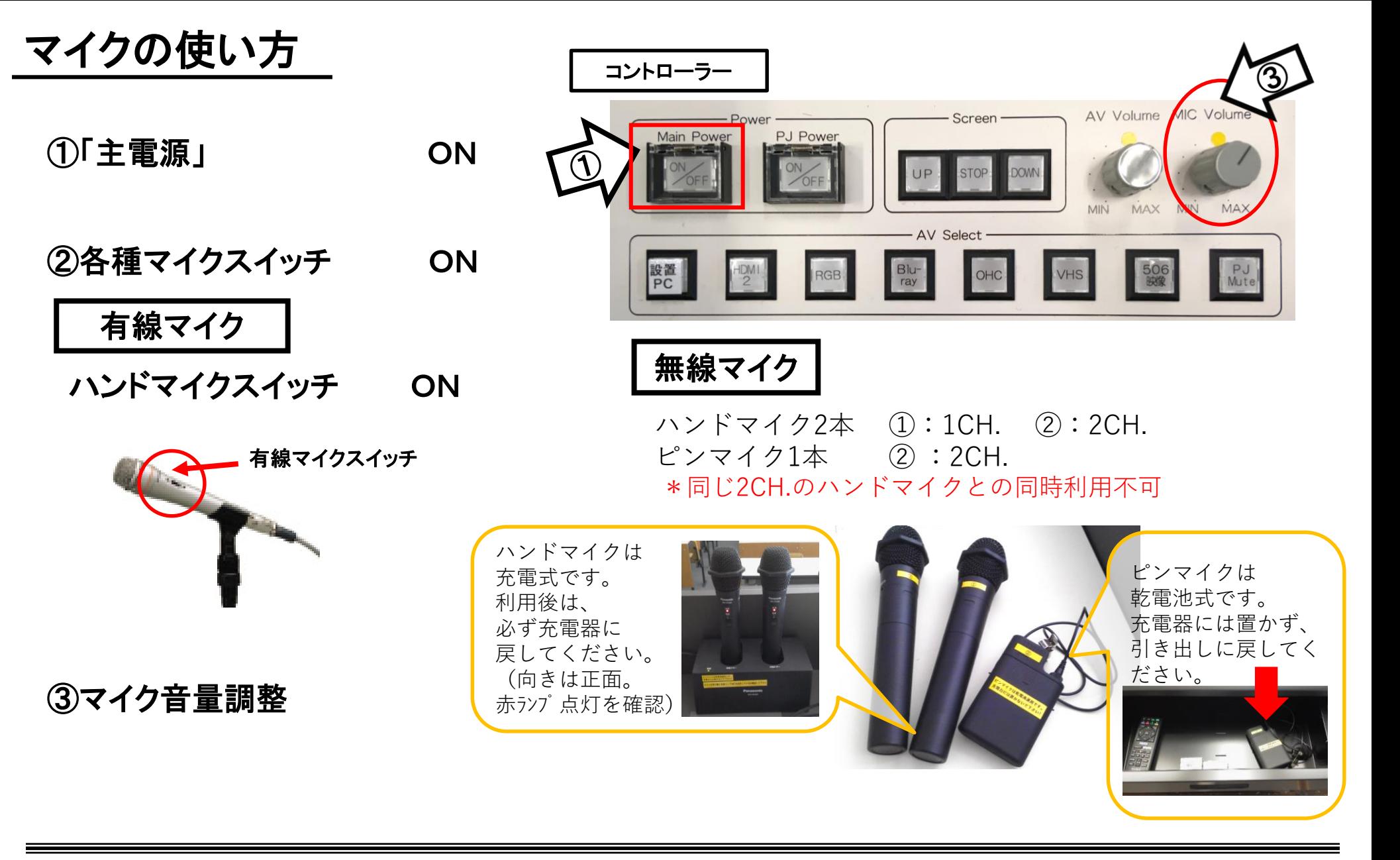

使用後は主電源スイッチ OFF

常設**(**設置**)**PCの使い方

①「主電源」 ON

②「プロジェクター電源」 ON **※**スクリーンは連動して降ります

③PC本体の電源 ON

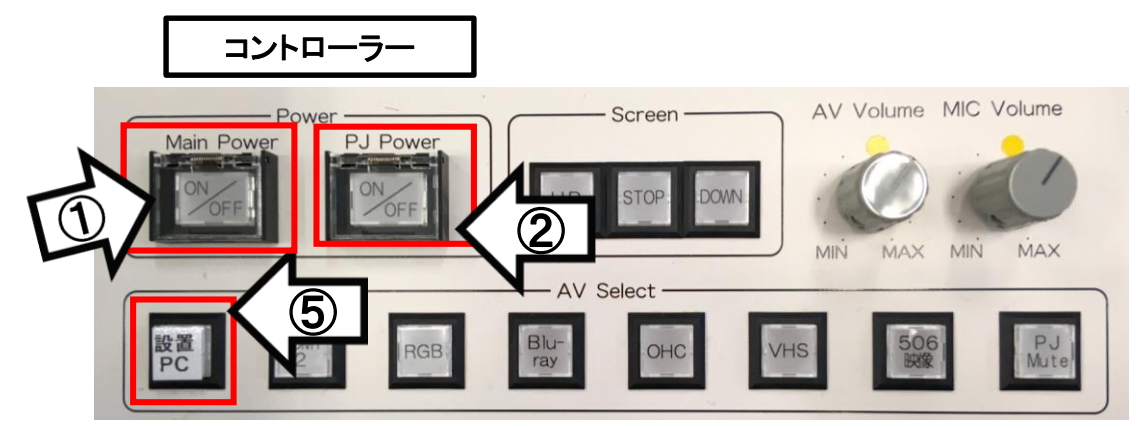

④PCにHDMIケーブルが接続されているか確認

⑤操作パネル内、 「AV select」の「設置PC」 ON

⑥AV音量調整

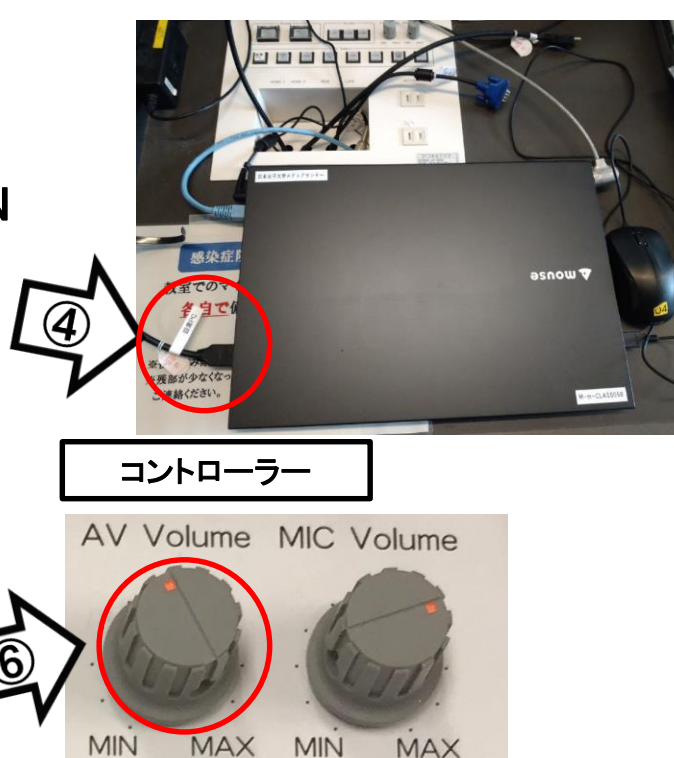

## 使用後は「主電源」 OFF

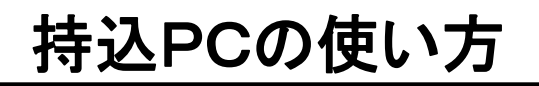

\*PCに操作卓上のHDMIまたはRGB・音声ケーブルを接続。

コントローラー

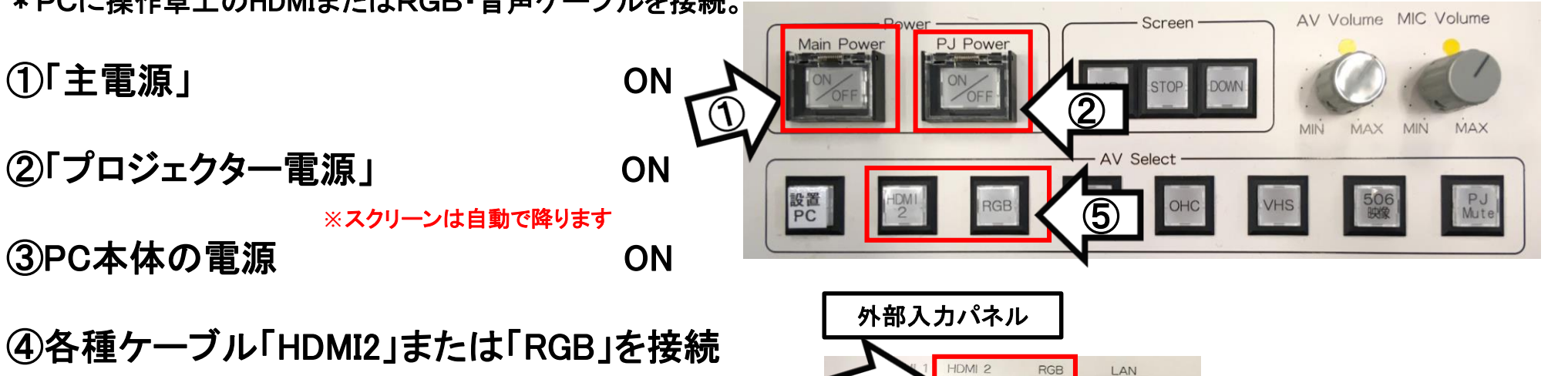

⑤操作パネル内、「AV select」の

「HDMI2」または「RGB」 ON ⑥AV音量調整 **※**持込**PC**に接続したケーブルを選択してください

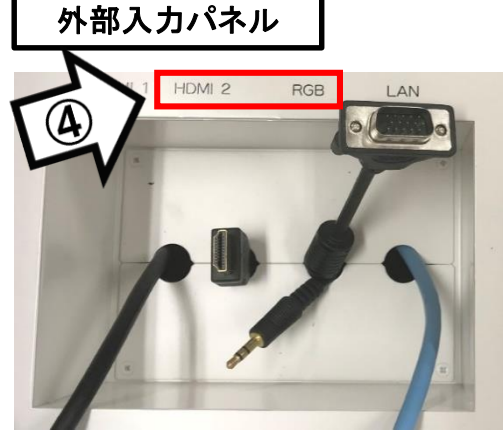

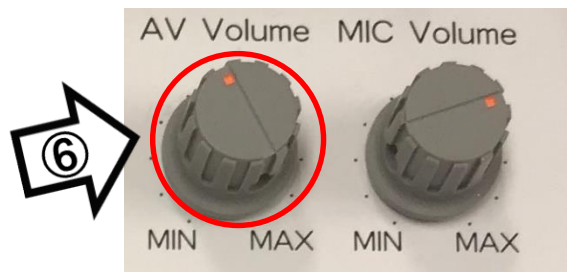

使用後はケーブル類を取り外し、「主電源」 OFF

## 持込PCのインターネット(有線LAN接続)利用

①LANケーブルを持込PCに接続 **※**通常、設置**PC**に接続しています。ご利用後は必ず元に戻して下さい。

②持込PCを起動

③インターネットブラウザを起動後に、

「JASMINE NETWORK LOGIN」画面からJASMINE IDで 認証してログイン後にネットワークの使用が可能になります

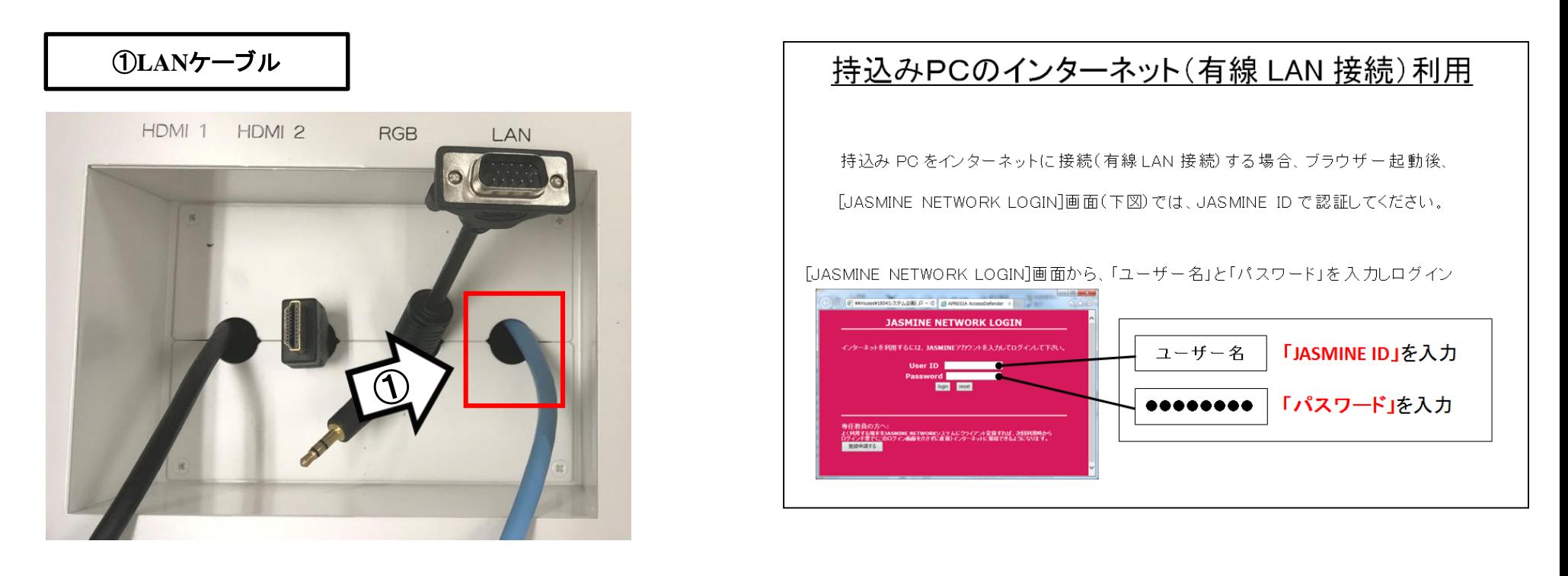

## 再生用BD(CD・DVD再生可)デッキの使い方

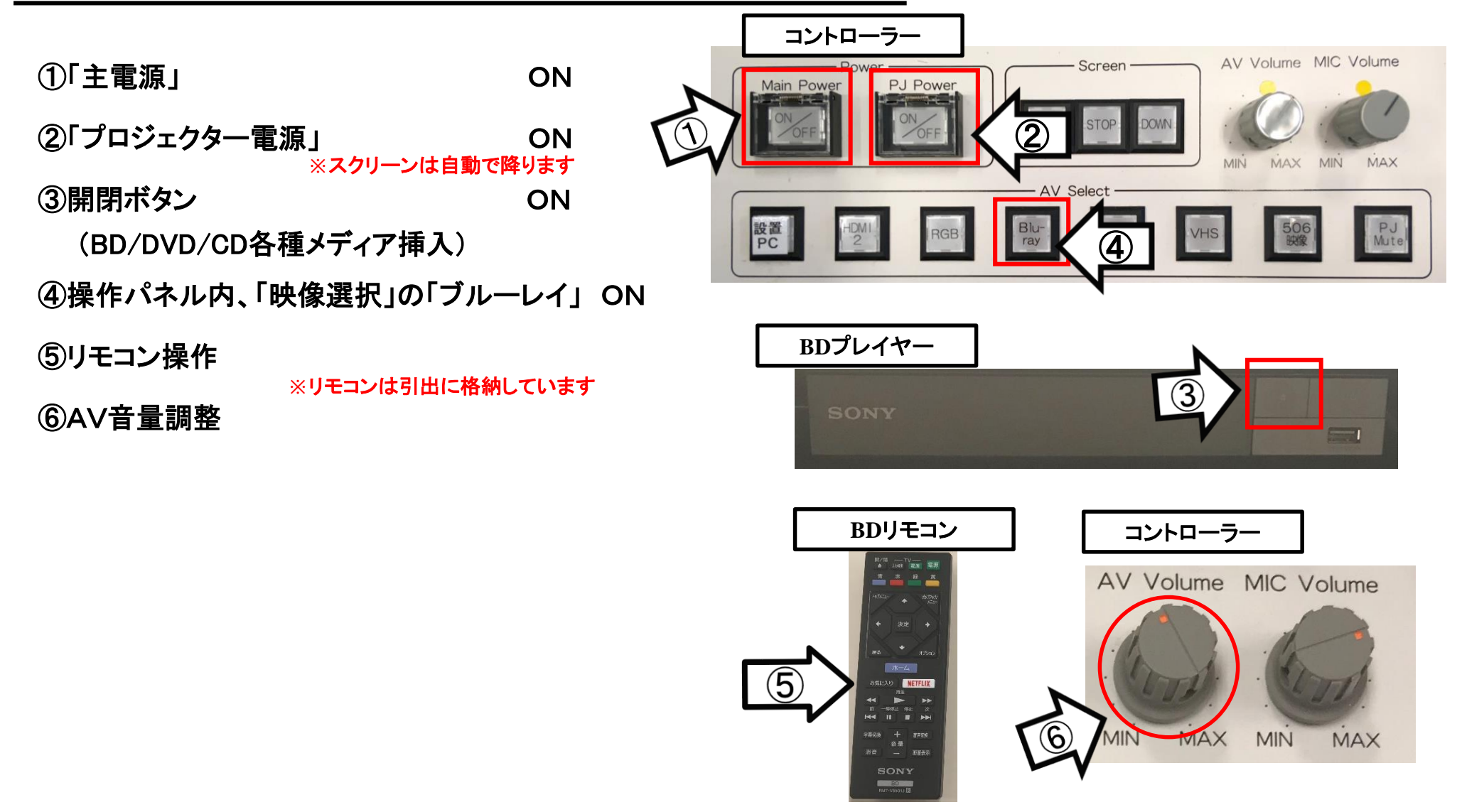

使用後はディスクをプレイヤーから取り出し、「主電源」 OFF

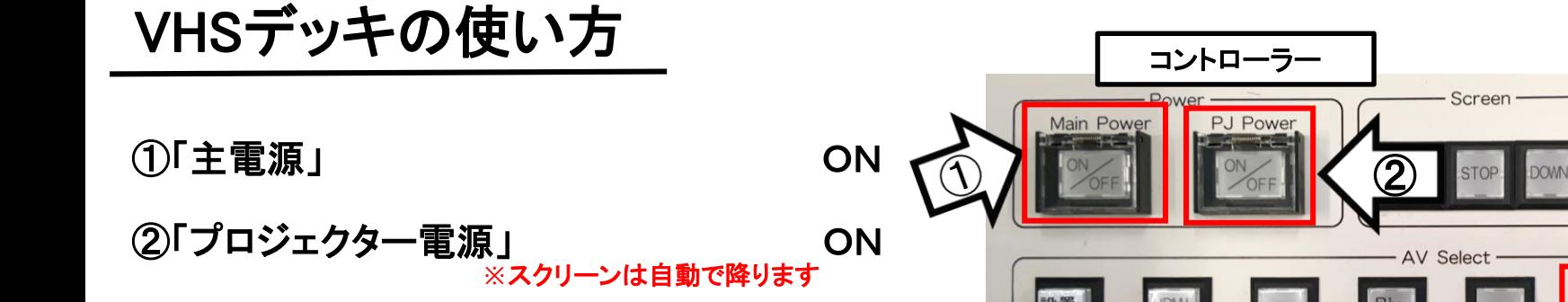

- ③テープ挿入
- ④操作パネル内、「AV select」の「VHS」 ON
- ⑤リモコンにて操作
- ⑥AV音量調整 **※**リモコンは引出に格納しています

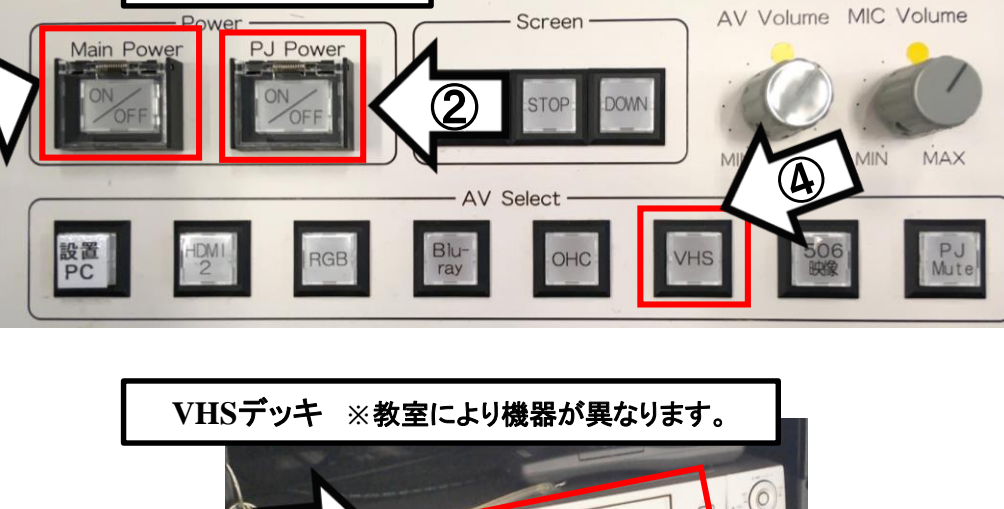

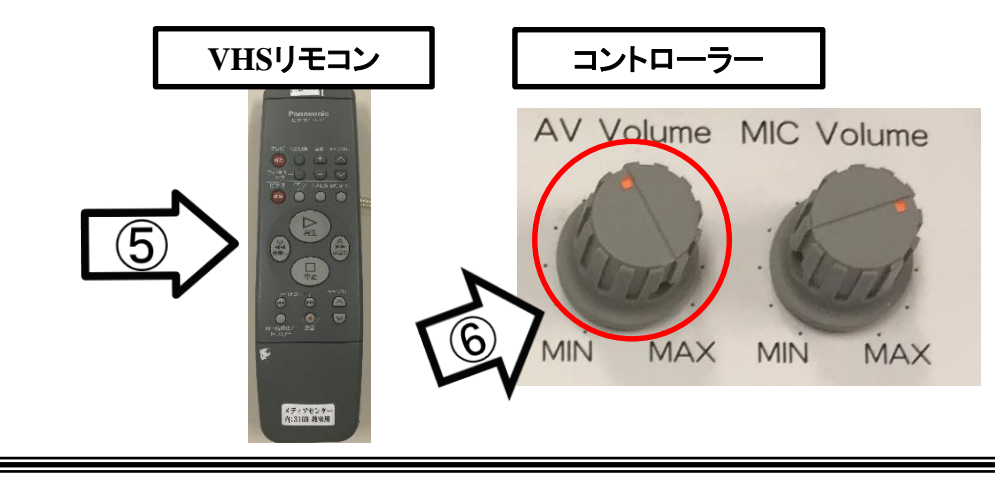

使用後はテープをデッキから取り出し、「主電源」 OFF

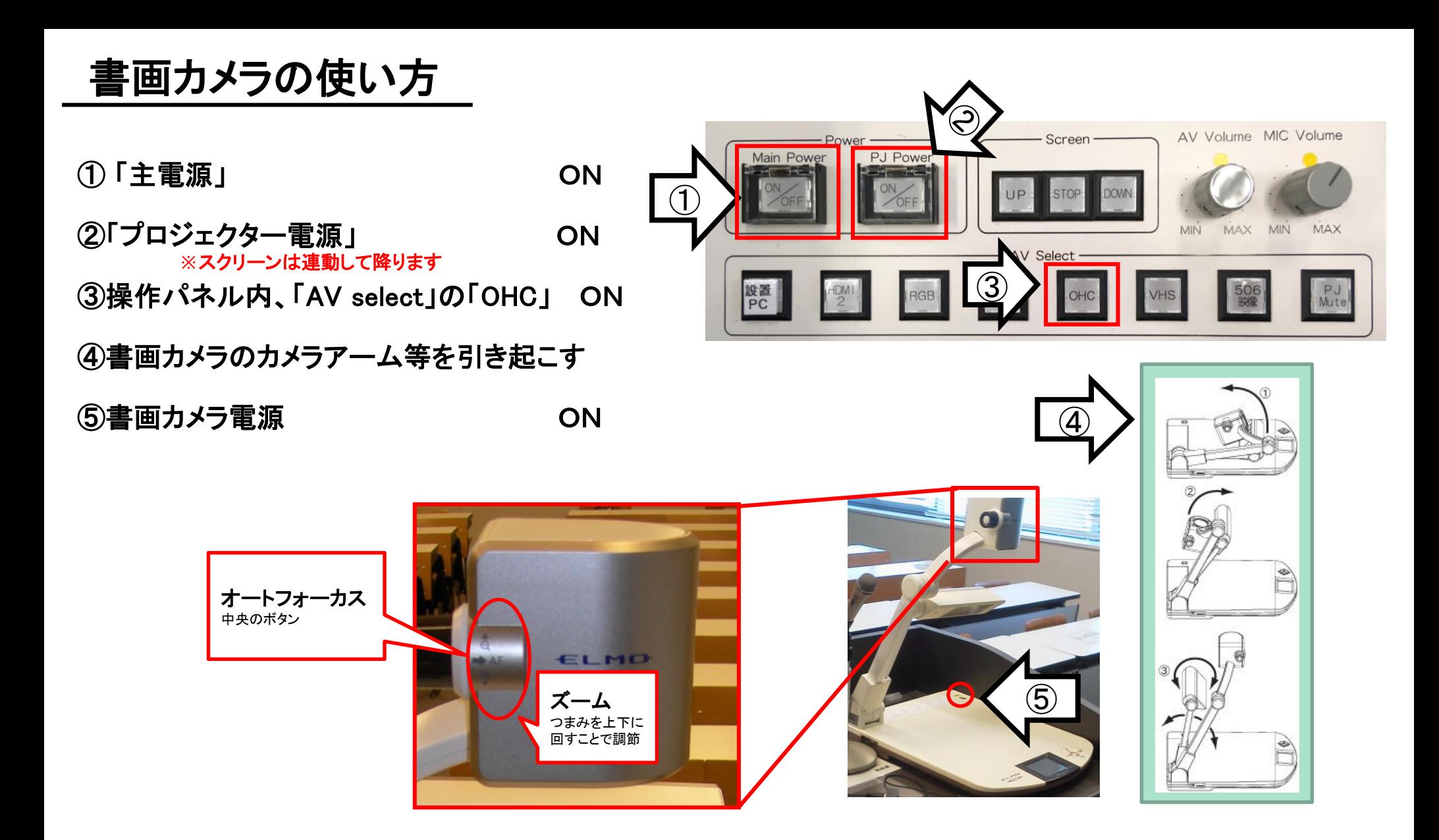

使用後は①の主電源スイッチをOFFにして、⑤の書画カメラ本体の電源を切る